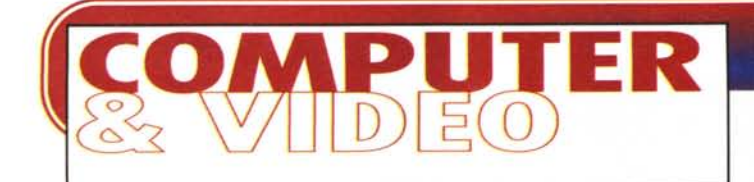

# **MULTIMEDIA PERSONAL PAGE**

**Il mondo può diventare molto piccolo e può accadere che le cose da dire siano già state tutte dette, così come quelle viste. Allora si cercano idee e cose nuove da dire, vedere e far vedere. E' così che può nascere l'idea di espandere una rubrica "chiusa" nel tradizionale mondo della carta stampata per renderla accessibile sul Webl**

#### **( di Bruno Rosati)**

L'accredito di una personal page sul sito di MC-link e il subitaneo inizio dei lavori di preparazione del file .htm (che ancora continua e che porto avanti in parallelo alla stesura delle pagine che state leggendo) sono il frutto di un'idea che mi ero ripromesso di portare avanti proprio in concomitanza al periodo estivo. Quando cioè (com'è stato) c'è più tempo per pensare e riflettere su come potrebbe essere organizzato un bel sito personale.

Una pagina ben marcata, immagini della giusta dimensione e titoli colorati, tanti bottoni "multimediali" per lanciare un messaggio sonoro, far vedere (o tentare di far vedere ...) qualche filmato e quindi (se possibile) per fare anche download.

Dell'intero progetto però, quello che sinceramente più mi entusiasma è il Iato multimediale della faccenda che non posso non anticiparvi, balenandomi com'è balenata, l'idea di creare non una semplice Personal Page, bensì una Multimedia Personal Page. Il fine è quello di arrivare a creare una vera e propria "appendice telematica" a Computer & Video. Una rubrica "on the Web" che a differenza di quella in versione cartacea potrebbe appunto parlare, suonare, far vedere film e contemplare il download di eventuali file di sperimentazione che, su carta, possono essere solo descritti. L'evoluzione di tale idea potrebbe essere rappresentata dal fatto che, (ri)scritte in parallelo con quelle del relativo articolo di MCmicrocomputer, le pagine di "C&V on the web" oltre agli approfondimenti all'articolo del mese, potrebbero permettere anche il download degli applicativi shareware eventualmente presentati nella parti di "multimedia pratico" di cui C&V spesso ospita la sperimentazione. Poter fare il download direttamente sarebbe una comodità in più per chi legge C&V e di tanto in tanto ama anche nA-Vigare. Nell'attesa che la fattibilità sia verificata, al posto del download dei pezzi di shareware ed eventuali demo, proveremo a segnalare i siti dove possono essere rintracciati e prelevati i software shareware dei quali si parla.

Un passo per volta cominciamo a vedere come è (se lo è...) possibile creare la "nostra" Multimedia Personal Page.

La mia scaletta di appunti parla genericamente di:

- componenti audio; da codificare e provare in trasmissione con il formato TrueSpeech e da comprimere sia in ambiente Win95 (dove il formato True-Speech è di serie) che da Win3.1 dove però serve la disponibilità del codificatore e del player, da scaricare dal sito del produttore.

- componenti video; tentativo di andare "on-line", ma è pura utopia con i nostri modem "veloci" non oltre i 28,8 Kbps, ovvero fino a soli 3,6 KByte per secondo. AI riguardo proveremo anche con la novità rappresentata da C1earFusion e ClearVideo due encoder/player della Iterated Systems che promettono la riproduzione contemporaneamente al download in ambiente Win95. Se neanche con questa soluzione prospettata dai due encoder/player sarà possibile il video on-line, non potremo far altro che ripiegare in direzione del download pre-

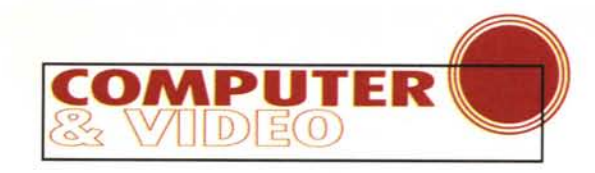

re Non Winsock Anglicatio

 $| - |$ 

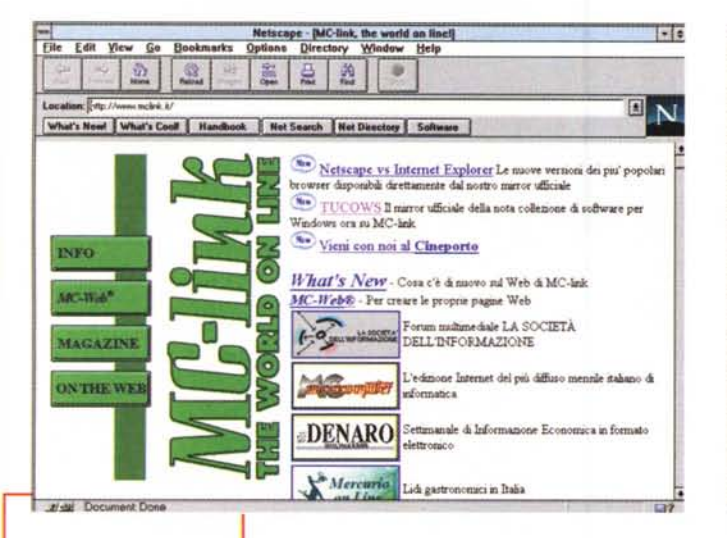

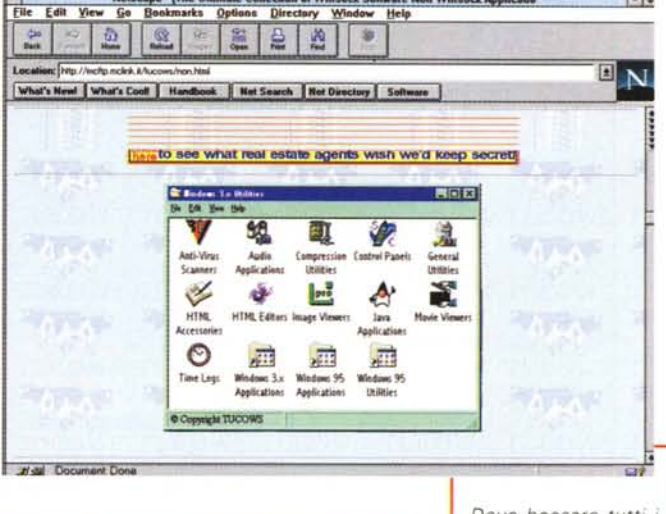

MC-link su Web: tra poco avremo anche la multimedia personal page di Computer & Videoi

liminare. - componenti

animate da verificare nel formato proprieta-

rio di FutureWAVe FutureSplash (vedremo di cosa si tratta in un articolo successivo a questo) e da riproporre sia in visione che in "kit creativo" agli utenti in visita

- componenti MPEG, trattazioni relative ai criteri della codifica ed a quelli della decodifica hardware e/o software (argomento che amplificheremo in un articolo dedicato)

- prove tecniche di videoconferenza. Per quanto concerne quest'altra, affascinante evoluzione del Web, mi sto già attrezzando con il FreeVue che ho appena scaricato dal sito del produttore e che passerò al più presto ad analizzare. Ci serviranno un modem "veloce", una scheda di cattura e compressione in tempo reale, una telecamera, un microfono e l'ovvio accredito al provider. In alternativa cercheremo anche di avere fisicamente disponibile il kit ShareVision di Intel e vedremo quello che può darci (e dirci).

Cominciando ad analizzare i primi veicoli mediali appena segnalati, vediamo come tutto ciò possa trasformarsi in una realissima Multimedia Personal Page

Prima di cominciare una nota di riferimento: per avere il multimedia su Internet e sulla nostre personal page ci ritroveremo inevitabilmente a scegliere/usare due differenti soluzioni. La prima concerne l'uso (più o meno intenso e prolungato) del download e l'ascolto e/o visione dei contributi mediali "in differita"; la seconda, riguarda i tentativi, a dire il vero ancora pioneristici, dell'audio e del video "on-line". Nel primo ca-

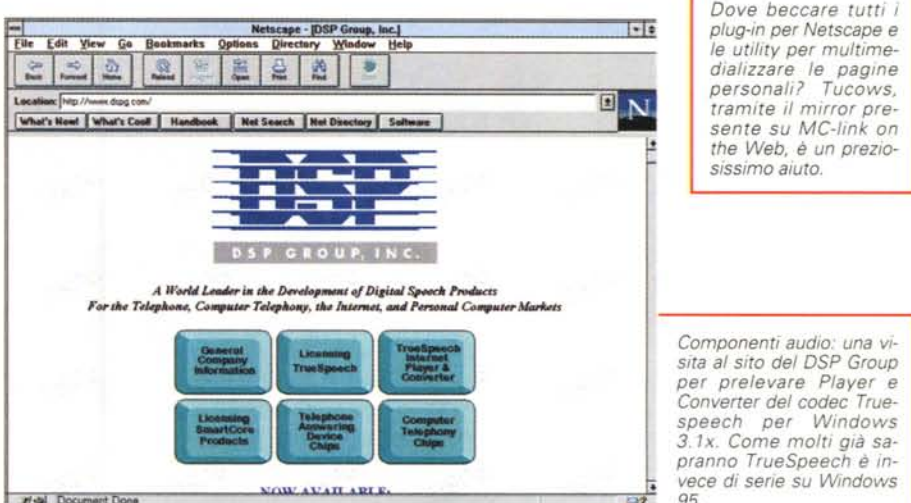

ape - [The U

so, il click su di un bottone mediale farà scattare la procedura del download e solo dopo che il file sarà stato scaricato sull'hard disk dell'utente verrà finalmente riprodotto. Nel secono caso, audio e video "in diretta", si dovrà fare i conti con il rate massimo supportato dai modem in ricezione. Si calcoli al riguardo che un modem da 28800 baud, cioè 28,8 Kbit al secondo, può al massimo supportate richieste di rate pari a 3,6 Kbyte al secondo. Sarà un'impresa.

Visto che i tradizionali codec audiovisivi di Windows (.WAV ed .AVI) viaggiano da 10 a 100 volte tanto, dovremo fare ricorso a differenti protocolli di compressione. Protocolli che, come il già citato TrueSpeech, vanno scaricati dai siti dei rispettivi produttori sia nella versione "encoder" che "player". Quest'ultimo sarà un generico "helper" o un apposito plug-in da installare nelle preference del browser.

In generale tali nuovi protocolli di

compressione funzionano in maniera sufficiente e sono liberamente scaricabili. L'unica spesa da affrontare è quella della bolletta telefonica per via del prolungato collegamento che il download impone. Ma attenzione: questo discorso degli encoder e dei player/plug-in vale in maniera pressoché esclusiva per il controllo delle componenti sonore. Per quanto riguarda il video, dove siamo ancora ai primordi, player ed encoder costano, e molto e tutto dipende non più dal solo singolo utente, ma anche e soprattutto dal server che ne deve supportare in numero e qualità i flussi. Per fortuna ci sono delle alternative. Più avanti nell'articolo citeremo la disponibilità di alcune soluzioni intermedie. Come ad esempio quella proposta da ClearFusion e ClearVideo per Win95 (dei quali ho già provveduto ad effettuarne il download) con i quali viene promessa la riproduzione dei file audiovisivi Video for Windows compatibili

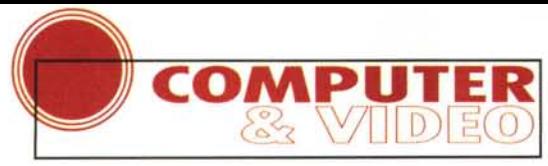

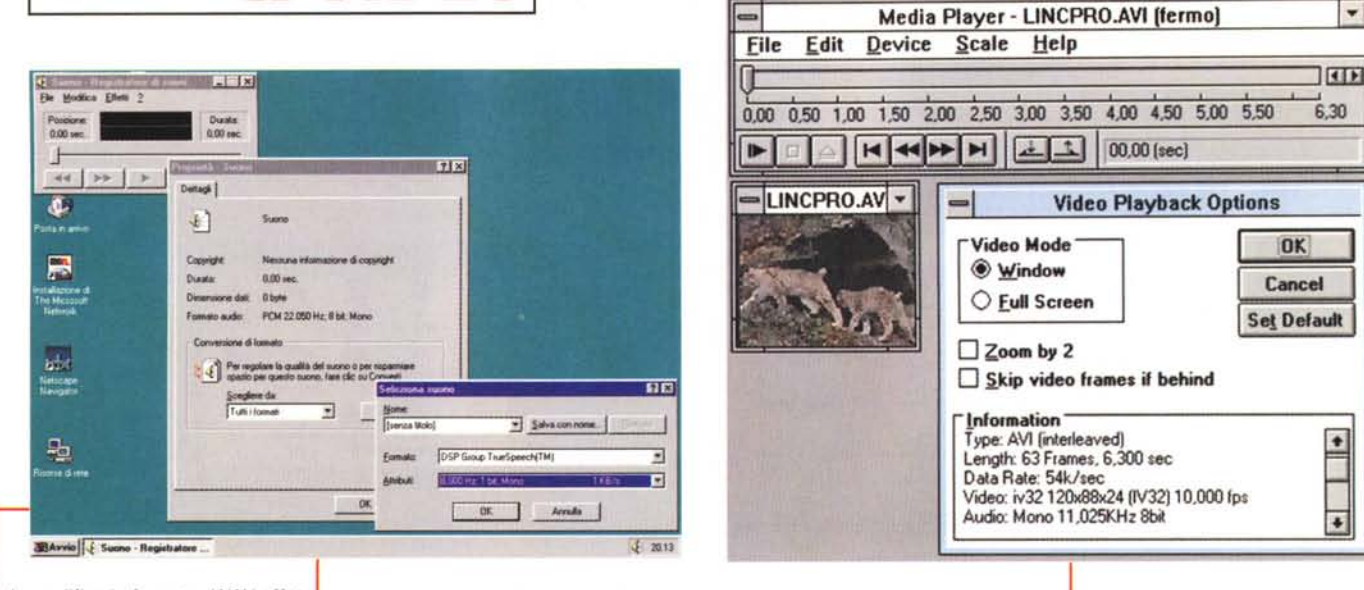

6 GIZA

della Sfinge

**SCri.vi il** pittogramma

L. CATRO

ĦБ ARTIO

TEBE

**SIAMO IN DUE !** 

**SE** 

Ricomponi

il cartiglio!

<sup>Il segreto</sup> TO dei<br>LUXOR fonoglifici

> FILE TI trabocchetto

del Faraone!

ABU STMBEL **Le Dote aag.icbe I**

**SINGLE STATE** 

*La codifica in formato. WAV effettuata per mezzo del codec True-Speech del OSP Group è "di serie" su Windows* 95. *Ecco il registratore di suoni proprio durante la fase del settaggio del compressore True-Speech. L'efficienza del codec è impressionante:* si *calcoli che un file della misura di* 232 *KByte per 15 secondi di durata* e *data-rate pari a 16,2 KBps acquisito in .WAV-PCM ha generato un file equivalente di soli* 15,6 *KByte* e *con un data-rate di poco superire ad un solo KBps'*

*in.*

 $(D_1)$ 

**L'Antico**

CI SONO SOLO IO !

ar

**The Rickon** 

**Egitto**

**INTERNATIONAL TOYS** 

contemporaneamente al download! Vedremo di cosa si tratta, come funziona e quanto rende tale soluzione.

## **La componente audio**

Come potremo gestire l'audio della multimedia personal page?

Anzitutto poniamoci subito a livello dei limiti massimi oltre i quali l'attuale struttura telematica non può andare, AIdilà dell'edificanda rete a fibre ottiche, il nostro limite supremo (e in qualche caso ancora teorico!) è quello rappresentato dal massimo data-rate supportato dai modem, Il discorso l'abbiamo già impostato nell'introduzione, ma ripeterlo non è male: la qualità massima che dovremo tirar fuori sarà quella imposta da un encoder come il citato TrueSpeech il quale converte un file .WAV di qualsiasi risoluzione e frequenza di campionamento in un file corrispondente a soli 8 kHz monofonici e con risoluzione compresa tra 1 e 2 bit, Solo con tali livelli qualitativi il codec può sfornare file audio riproducibili "on-line". La qualità all'ascolto dei primi campioni personalmente convertiti con il TrueSpeech è sorprendentemente buona, Il codec funziona in maniera egregia e converte anche abbastanza velocemente, Ad essere raffinato lo è di sicuro, soprattutto se la sua resa la si paragona a quello che ho ottenuto andando ad una serie di tentativi di resampling con il mio audio-editing preferito, CoolEdit, con il quale ho cercato di crearmi subito un'alternativa produttiva. I risultati non potevano che essere scoraggianti. Benché CoolEdit lavori in maniera rapida e pulita, le sintesi che avevo preventivamente acquisito a 16 bit/22.05 kHz sono state ridotte a livelli ancora intelligibili solo fermandomi ad 8 bit/8 kHz e con un data-rate richiesto sempre superiore ai 7 KByte per secondo. Scendendo ancora di sampling (ad esempio tra i 4 e i 2 kHz) il .WAV non regge più e si ottengo-

*Le misure dei videoclip che* si *potrebbero inserire su C&V on the web a titolo di approfondimento 'visivo' degli articoli apparsi su MCmicrocomputer.*

 $\overline{\phantom{a}}$ 

*AI contrario, filmati* e *più impegnativi runtime interattivi (del peso di alcuni Mbytel) potrebbero essere scaricati a pezzi tramite Neuron di Asymetrix. Neuron è un nuovo plug-in per Netscape Navigator con il quale è possibile interagire sui runtime .tbk prodotti da ToolBook* e *resi di· sponibili su Internet. E chis· sà, al limite anche giocati a distanza di chilometri* e *chilometri!*

no sintesi che, se acquisite exnovo risultano poi lente in lettura, mentre se riconvertite accelerano in maniera grottescal

Non ci rimane che puntare (come gli altri comuni mortali!) al sito del DSP Group e vedere un po' come e quanto può aiutarci il tanto lodato TrueSpeech.

*TrueSpeech Converter,* Per scaricare il prezioso Converter per Win3, 1x ci vuole appena un minuto di tempo visti i pochissimi KByte tra l'altro autoestraenti che lo compongono, L'indirizzo assegnato dal DSP Group per il preleva mento del file è il seguente: <http://.dspg.com/dwncv311.htm,>

Una volta che il Tscnvrt.exe è installato, unitamente alla libreria proprietaria tsd.dll, siamo pronti per vedere, anzi sentire quello di cui è capace l'algoritmo sul quale è (spartanamente) costruito. AI riguardo alcune brevi raccoman-

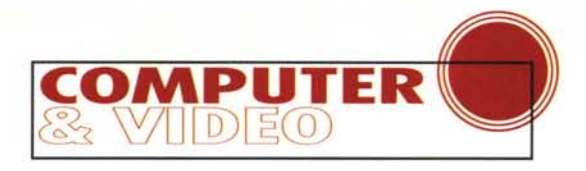

 $1 - 1 + 1$ 

dazioni: sia in sede di acquisizione che di editing preparate i parametri da assegnare alle sintesi in modo che siano prefissati a 8 kHz di sampling rate e a 16 bit di risoluzione. L'algoritmo di compressione TrueSpeech è stato difatti pretarato, o per meglio dire ottimizzato per tali valori. Se proviamo a caricare un file da convertire con parametri diversi. il Converter ci segnalerà l'impossibilità di esequire l'operazione sul file specifico che, per lui, risulta di formato sconosciuto.

Adequatomi a tale esigenza preparo o acquisisco i miei primi file di prova a 16 bit/8kHz e li importo nel TS-converter. Con buona velocità l'indicatore di conversione sale dallo zero al 100% e sforna file (sempre .WAV, ma con estensione interna TS) incredibilmente compatti. Il primo file di esempio, della misura di 232 KByte, per 15 secondi di durata e data-rate pari a 16,2 KBps, viene convertito in "tempo reale" in un file equivalente di soli 15.6 KByte e con un data-rate di poco superiore ad un KBps!

A questo punto non si può che credere a quello che il DSP Group afferma. E cioè che, un minuto di parlato può essere digitalmente immagazzinato in soli 64 KByte dopo essere stato compresso con il TrueSpeech 8.5. Se la matematica non è un'opinione, su di un floppy disk possiamo tranquillamente immagazzinare più di venti minuti di parlato di ottima qualità! La qualità CD? Beh, per questa forse serve proprio un CD...

Dal convertitore al player sempre per Windows 3.1x il passo è breve, malgrado l'operazione di download risulti decisamente più lunga. Dovendo provvedere a tirar giù quasi un Mbyte di materiale è innegabile che ci voglia un po' di tempo prima di poter riagganciare il telefono. Per installare sul proprio sistema il TrueSpeech Player per Windows 3.1x è necessario creare una directory denominata TSPLY nella quale far effettuare il download dell'esequibile che verrà automaticamente scompattato. In seguito, richiamandolo direttamente dal File Manager, potrà essere lanciato il SETUP.EXE. Fatto ciò potremo anche eliminare la directory TSPLY e la prima volta che tramite Netscape transiteremo su di icona rappresentante un suono TrueSpeech verremo invitati a settare il programma con cui controllarne la riproduzione. Basterà cercare la path dov'è localizzato il player in questione e questo diverrà un nuovo e funzionale plug-in del nostro browser.

Il suono .WAV che può incontrarsi in un sito e che il plug-in TrueSpeech Player riconosce immediatamente, vieBackstage 1.0. Il potente quanto facile Web-editor della Macromedia al lavoro durante una fase di "personal training" alla quale mi sono dedicato. Per la precisione si tratta del momento in cui, inserito il testo, è stato subito reso in veste grafica con la colorazione differenziata per titolo ed eventuali hyperlink (Animazioni, Video, Audio).

Fait View

Backstage Designer - BCKSTAGE.TXT<br>
[Big | Gill | Gill | Gill | Gill | Gill | Gill | Gill | Gill | Gill | Gill | Gill | Gill | Gill | Gill | Gil<br>| Ginnal | Gill | Tree Now From | Gill | Gill | Gill | Gill | Gill | Gill | Gi Rackstage 1.0 di MacroMedia è un set di suit ily ado da'uli ilis ils ais anoissesti personal page fortement Green<br>Olive<br>Navy<br>Purple<br>Teal ue per l'attivazione del download<br>diali). Punto forte del programma, che distacca in tal se complessi "siti dinamici" (hyperlink verso altri pa Gray<br>Silver<br>Red<br>Lime Anin Yell **Blue**<br>Fuchs  $\overline{M}$ Aqua Audio (musica e/o s **Default** sono facilmente settabili senza il benchè minimo ricorso alla programmazione in HTML. Backstage 1.0 è l'ideale per realizzare stupende personal page senza problemi di compatibilità con<br>i browser che le leggerano o con il server che le trasmetterà. Backstage 1.0 si compone di quattro moduli di lavoro: Designer, Designer Plus, Desktop Studio ed Enterprise Studio. **Beckstage Designer - BCKSTAGE.TXT**  $\left\| \cdot \right\|$ Backstage 1.0. L'avve-Insert Format Tools nuto inserimento di 088 83 A 338 85 78 8 8 8 8 8 8 8 8 8 8 8 8 un'immagine .GIF di ri- $\mathbb{R}$   $\left| \cdot \right|$  $\frac{1}{2}$ **EXPLASSEED** ferimento (poteva es-[ # ] she [ m ] str | ru ] se [ [ mb ] ve [ mp ] nd ] [ ctn ] - - ] su [ ner] [ cm ] ser ] she sere ovviamente più piccola!) nella pagina in Animazioni Video e Audio lavorazione all'interno del modulo Designer.

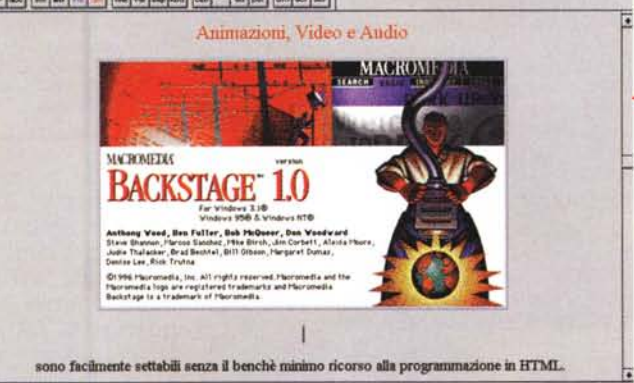

ne suonato a partire dal momento che comincia il download. L'operazione è quindi contemporanea. Ovvero, il file viene effettivamente immagazzinato sull'hard disk, ma al contempo eseguito. Un'esecuzione che procede con un lieve ritardo sui tempi di salvataggio. Appena un certo quantitativo di byte viene salvato verrà immediatamente esequito; nel mentre gli altri flussi continueranno ad essere immagazzinati sull'hard disk e così via. Tale tecnica sembra quella giusta e, in una sua forma apparentemente ancora più evoluta, viene adoperata anche dall'accoppiata di plugin della Iterated System, ClearFusion e ClearVideo per Win95. Tali applicativi, che vedremo all'opera nel corso dei prossimi articoli, invece di agire sui file .WAV operano però sugli .AVI prodotti da Video for Windows e per di più senza (almeno sembra, datemi il tempo di verificarlo compiutamente) senza procedere ad alcuna conversione preliminare.

Tornando alla multimedia personal page è molto probabile che la gestione dell'audio la faremo procedere in due sensi.

Il primo, quello sperimentale, sarà chiaramente assegnato alle capacità del TrueSpeech. Personalmente preparerò dei bottoni di medialink di colore (o aspetto) differente rispetto a quelli degli altri media e con il fedele aiuto del Converter li metterò a vostra disposizione. Per i primi tempi mi aspetto soprattutto consigli e giudizi più al riguardo della qualità del sonoro che di quella dei contenuti!

Il secondo, al contrario, rispetterà i canoni del download preventivo e quindi potrà basarsi sull'uso del Media-Player di Windows o, se vorrete, del NAPlayer che è di serie in Netscape 2.0x. A seconda delle vostre preferenze (che dovrete quindi in qualche modo segnalare) se l'uso del MediaPlayer non comporta problemi preparerò i file in formato .WAV, se al contrario gradirete

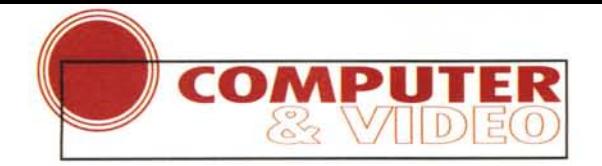

*Backs tage* l. O. *1/ settaggio di un evento mediale (la riproduzione/download di un file AVI).*

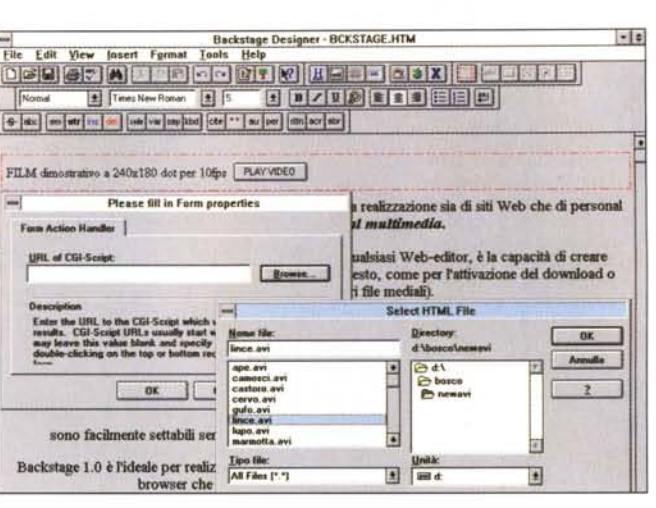

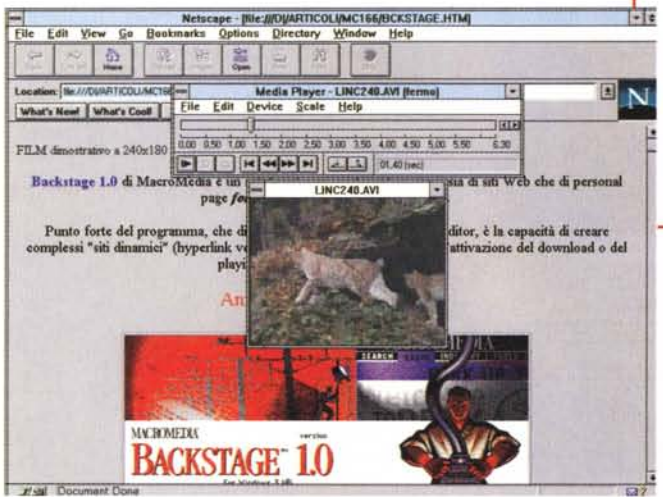

l'uso del NAPlayer provvederò ad una conversione dei .WAV in formato .AIF oppure .AU. Laddove non ci servirà la massima qualità (necessaria solo se dobbiamo sentire degli specifici campioni) i contributi audio cercherò di realizzarli al più basso livello qualitativo possibile in modo che i tempi del download siano sempre ridotti al massimo.

#### **La componente video**

E qui, dopo tanta enfasi, arriviamo a quelle che sono le dolenti note. Se non ci teniamo stretti stretti il download preventivo c'è veramente poco da fare con il video in linea.

Chi legge da tempo Computer & Video, sa quanto abbiamo dibattuto sulle scarse prestazioni dei CD-ROM drive da 150 KByte al secondo. Capaci com'erano di reggere al top solo la riproduzione audio, risultavano così inadatti all'esecu-

durne drammaticamente il frame-rate (dal full motion dei 25 frame per secondo allo "scat-motion" prodotto a non più di 10-12 fps). Ebbene, traslando questi limiti nell'ambito di Internet e confrontandoli con l'accoppiata lenta doppino/modem, arriviamo a rimpiangere quella straordinaria velocità.

*Backstage 1.0. La resa di insieme posta al giudizio di Netscape Navigator 2.02 lanciato in rete locale e sul quale, grazie al MediaPlayer (ripeto: utilizzato sul/'immediato in luogo di un vero plug-in per il video) si* è *visto girare il file .AVI invocato dal modulo preparato*

*con il Backstage.*

zione dei file .AVI, che ci hanno costretto per non poco tempo a ridimensionarne il quadro (il mitico francobollo da 160x 120 dot) e ri-

Sapete di quanto dobbiamo accontentarci? Di appena un paio di Kbyte per secondo: e quale video si riesce a far passare dentro ad una banda così ristretta? Nessun video, appunto.

AI momento, a dire il vero, c'è una tecnologia che tenta disperatamente di fare entrare il video nei nostri modem, ma con scarsissimi risultati, trasformando un filmato in una specie di slideshow con commento audio. Per la cronaca la citazione riguarda la tecnologia streaming che vede fronteggiarsi sul campo le due scuole di pensiero della Xing, con il protocollo StreamWorks, e della VDOnet con il suo VDOLive. Tecnologie raffinatissime, prezzi salatissimi e dinamiche ridottissime. Tutti questi superlativi ci portano a concludere che perdurando l'attuale binomio dell'accoppiata lenta doppino/modem non ci sono speranze di vedere un bel video fluire da Internet sul nostro monitor. Le fibre ottiche potranno aiutare l'avverarsi di questo sogno che per il momento però rimane più che mai un vezzo da élite oppure da "videoconferenze interaziendali" dove sia possibile utilizzare i primi e costosi canali ISDN (64 KByte per secondo a canale).

E noi comuni mortali? Noi comuni mortali, nonché desiderosi possessori di una multimedia personal page, i contributi video potremo vederli solo dopo averli scaricati su hard disk. Benedetto

il download quindi che comunque andrà curato dal punto di vista dei tempi di caricamento che mi sforzerò di rendere i più brevi possibili. Ma come fare? Semplicemente rinunciando alla qualità. Per ottenere un download snello non c'è altro da fare che creare file di piccole dimensioni, ridotta palette dei colori e data-rate contenuto. In tal modo si aspetta poco, non ci si dimentica che siamo collegati interattivamente ad un sito che si

definisce "dinamico" e, particolare tutt'altro che trascurabile, non ci si svena quando arriva la bolletta telefonica.

E' ovvio che quelli che predisporremo sulla pagina non saranno dei file video puramente simbolici, bensì si tratterà di file strettamente legati all'argomento in trattazione nello specifico capitolo. Più in generale difatti quelli che andrò a preparare (almeno per i primi tempi) saranno "videos" strettamente rapportati ad argomentazioni come i project di Premiere oppure alcuni trucchi per VidEdit e qualche audio-editor. I primi, "i samples", saranno realizzati in formato .AVI d'acquisizione (No-Recompression); i secondi, "i training", saranno realizzati attraverso l'utility ScreenCapture (sempre di VfW) oppure con l'apporto della ScreenCam di Lotus.

I "samples alla Premiere", buoni per esemplificare effetti e funzion i di motion, non saranno più grandi di 120x90 dot, avranno audio compresso a 8 bit/11 kHz e traccia video a 10 fps al secondo. Il peso di una quindicina di secondi di tale video (tanto basta per dimostrare la resa di un effetto) non sarà mai superiore ai 700-750 KByte nei quali saranno compresi gli eventuali project e i percorsi presettati della funzione Motion! Il data-rate (nell'ipotesi di un "on-line") a sua volta non supererà i 50- 60 Kbyte al secondo.

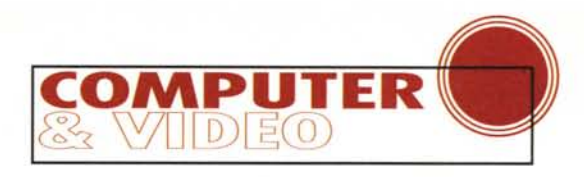

Il bello, mentre chiudo queste note, è che, nAVIgando nAVIgando, rintraccio il sito della già citata Iterated Systems Inc. (http://webber.iterated.com) e leggo dell'In-

stant Video on the Web. Così com'è possibile leggere osservando la figura pubblicata in queste pagine. ClearFusion, quale Plug-in di Netscape. è in grado di svolgere la riproduzione dei file di Video for Windows senza aspettare i tempi del download. Suoni, animazioni e video codificati da VfW possono essere cioè riprodotti come se il Web fosse un CD-ROM.

Piccola nota estiva: la navigazione nel sito dell'Iterated Sistems e il download di ClearFusion e ClearVideo per Win95, avvengono sotto un freschissimo pino di montagna. Sto ormai per chiudere l'articolo e mandarlo su MC-link alla casella della redazione. Sul mio portatile che vive sotto Win3.1x (e dove Windows 95 sembra proprio non voler funzionare!) non posso passare alle verifiche di rito. Di conseguenza non posso far altro che mettere in lista l'esperimento del "video on-line" per uno dei prossimi articoli. Dato che verificherò la cosa al mio ritorno in città, magari quan-

# "C&V on the Web"

г

La pagina che Iterated Systems Inc. ha dedicato alla presentazione di ClearFusion per l'Instant Video on the *Mah* 

> do apparirà l'articolo di verifica. la multimedia personal page di "C&V on the web" sarà già dotata delle funzioni di ClearFusion, chissà!

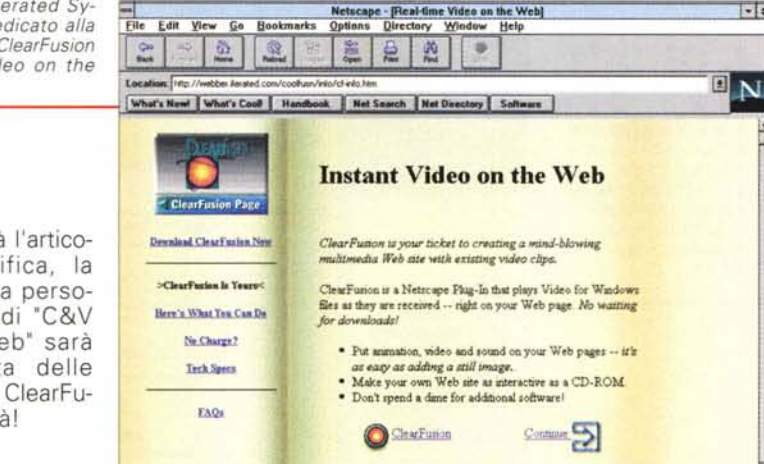

#### Quale Web-editor?

Non ci sono solo le scelte degli argomenti, dei compressori e dei player, ma c'è anche da trovare l'editor per l'HTML. Saltellando sui siti piombo su quello di macromedia (www.macromedia.com) ed ecco che mi imbatto nella magnifica coincidenza dell'annuncio

Hall Document Do

relativo alla disponibilità del web-editor Backstage 1.0.

Backstage 1.0 di MacroMedia è un set di sviluppo per la realizzazione di siti Web e personal page fortemente orientati al multimedia. Punto forte del programma, che distacca in tal senso qualsiasi Web-editor, è la capacità di creare complessi "siti dinamici" (hyperlink ver-

erché e come mai questa versione telematica di C&V? Il perché è presto detto: poniamo che in un articolo su MCmicrocomputer vengano tessute le lodi di un metodo di lavoro provato ed ottimizzato. Esempio calzante è l'argomento pratico apparso sul n.165 di MCmicrocomputer al riguardo della funzione "Motion" di Premiere.

Ebbene, mentre Computer & Video in versione cartacea si dilunga giustamente sulle particolarità tecniche ed i risvolti pratici

della funzione, "C&V on the Web", riassumendone i contenuti di base con uno spot-text dedicato, potrebbe essere benissimo dotata dei bottoni per fare il download dei progetti e delle path-motion utilizzate negli esperimenti. Su MCmicrocomputer potremmo leggere dell'argomen-

tazione e sul web vedere e sentire di cosa realmente si tratta. Avremo cioè la nostra "C&V on the Web" quale complemento alle pagine di Computer & Video.

Altri esempi? Un bel file .AVI oppure uno screen motion della ScreenCam di Lotus potrebbe riuscire a dimostrare come sia possibile creare un mixer a due canali per l'unica audio-track a disposizione di VidEdit di Video for Windows. Ad esempio utilizzando gli sdoppiamenti stereo di un modulo per audio-editing anche semplice come il Creative Wave Studio. Quanto esemplificato si ricollega in particolare al metodo di lavoro che ho proposto sul n.160 di MCmicrocomputer (pag. 316). Su questo stesso articolo c'è anche una "mini-statistica" che riguarda la richiesta di data-rate fatta da vari campioni audio. Ebbene, potremmo anche

vedere, o meglio sentire, come il TrueSpeech è intervenuto su ciascuno di essi (abbassandone qualità, kHz e rate) per renderlo udibile con lo streaming per i nostri, lentissimi modem. E lo stesso dicasi del video (anche se questo è ancora poco più che un sogno...).

Altri esempi? OK, sul n.163 di MCmicrocomputer abbiamo provato lo shareware Morpher. L'articolo presenta l'applicativo e traccia lo step-by-step del metodo di lavoro. Sintetizzando que-

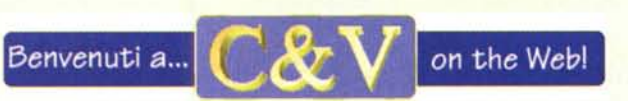

Il logo di Computer & Video on the Web potrebbe essere questo. Che ne dite?

st'ultimo, almeno i file .AVI (se non tutto il resto: progetto ed applicativo!) potrebbero essere scaricati da "C&V on the web!" Madre di tutti gli esempi infine l'altra "avventura pratica" che, messa a punto tra il n. 163 e il n. 164, ammorba oppure (spero tanto!) interessa i lettori. Sto

parlando del mio tentativo di fare un CD-R di prova ed imbottirlo di tutti i demo che posso realizzare nel formato .tbk di MM-Tool-Book 4.0. Per far ciò, arrivando a disporre del plug-in Neuron per MM-TB 4.0, i demo potrebbero esser visti direttamente dai documenti presenti nel web. Insomma di esempi e di riscontri utili se ne possono fare a dozzine e tutti naturalmente comprovanti l'effettiva utilità del "mirror multimediale" di Computer & Video. Risposto al "perché?" per quanto riguarda il "come?" l'articolo è tutto un pullulare di idee, applicativi, plug-in e protocolli di compressione da leggersi tutto di un fiato. Comunque sia, se la cosa interessa e se avete consigli da dare, il mio recapito telematico su MC-link è sempre lo stesso: MC4200 e, tramite Internet, b.rosati@mclink.it.

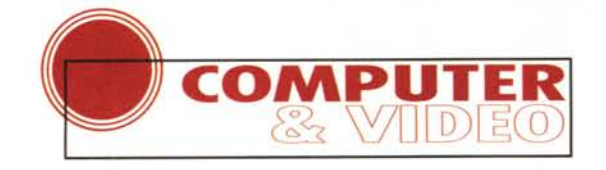

*Mossasi per prima la Macromedia, non poteva mancare la risposta di Asvmetrix che con Neuron, ennesi*mo *plug-in per Netscape Navigator, rende possibile il caricamento partizionato di un complesso file .tbk ad ogni sollecitazione di bottone interattivo, da qualsiasi documento web.*

File Edit View Go Bo

and Read Me file

**A** Adob **SOUTLES**   $\overline{\omega}$ **B** 

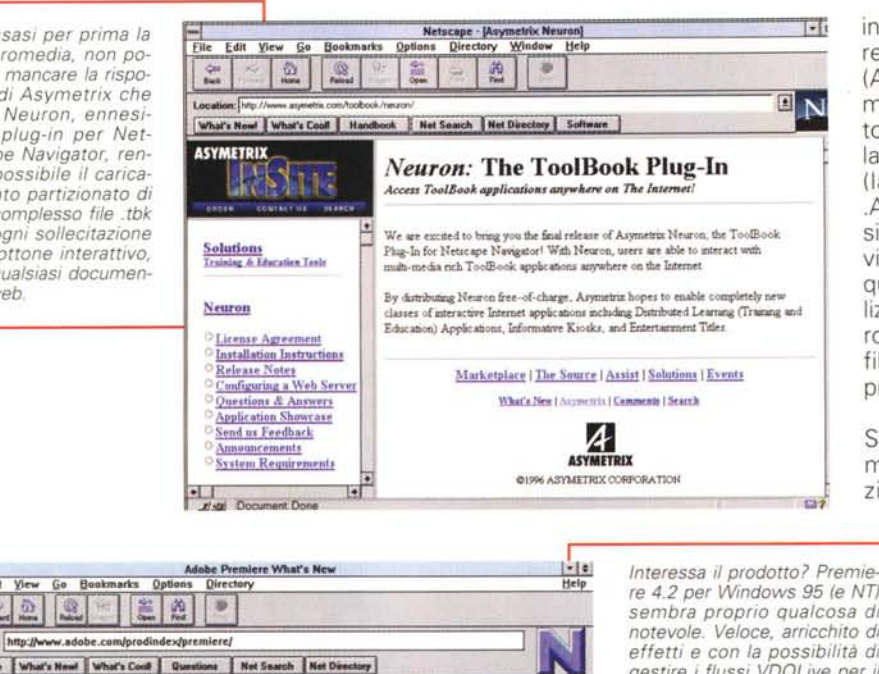

re 4.2 *per Windows* 95 le *NT) sembra proprio qualcosa di notevole. Veloce, arricchito di effetti* e *con la possibilità di gestire* i *flussi VOOLive per il video "on line" su Internet!* Se *una personal page non può tenerne la demo vale comunque la pena di tirare via dal sito <http://www.adobe.com/pro> dindex/premiere/la workingdemo!*

in veste grafica con la colorazione differenziata per titolo ed eventuali hyperlink (Animazioni, Video, Audio), all'inserimento di un'immagine .GIF di riferimento (poteva essere ovviamente più piccola!), al settaggio di un evento mediale (la riproduzione/download di un file .AVI) per giungere, infine, alla resa di insieme posta al giudizio di Netscape Navigator 2.02 lanciato in rete locale e sul quale, grazie al MediaPlayer (ripeto: utilizzato sull'immediato in luogo di un vero plug-in per il video) si è visto girare il file .AVI invocato dal modulo preparato precedentemente con il Web-editor.

Tutto incredibilmente facile e veloce. Senza manuale (disponibile solo al momento dell'acquisto e relativa registrazione) e senza alcuna conoscenza di

programmazione in HTML, il mio primo file .htm è entrato in Netscape 2.02 con facilità e pulizia di programmazione.

Quando mi dedico a tali esperienze è sul finire di agosto, ma è probabile che quando leggerete l'articolo il Backstage di Macro-Media già sarà installato in full version nel mio sistema e l'abilità ad usarlo ulteriormente accresciuta. Vedremo perciò nei mesi a seguire, con la multimedia personal page già bella e pronta, le ul-

teriori particolarità di questo eccellente Web-editor.

## **Conclusioni**

Quando leggerete questo articolo saranno già passati più di due mesi dall'idea di lanciare C&V su Web. Se tutto sarà andato per il verso giusto C&V on the Web avrà già belle ed inserite le "appendici multimediali" relative agli articoli più recenti. AI momento però tutto questo ribollire in pentola sono solo personali elucubrazioni che attendono verifica. Anzi, più di una verifica, giacché nell'edificanda personal page non sono poche le cose che il sottoscritto vorrebbe infilarci. Bisognerà vedere come e quanto audio e video sarà possibile in realtà vedere o scaricare. Delle cose che muteranno, ma anche di quelle che verranno confermate, ne riparleremo nei prossimi articoli.

La personal page nascerà e sarà multimediale, ma quanto multimediale? Non ci resta che aspettare tutte le conferme del caso e riparlarne nei prossimi articoli. Gli orizzonti nuovi, come le idee e le cose nuove da dire, vedere e far vedere, li abbiamo aperti: cerchiamo di non farli richiudere! lAfS

so altre parti del testo, come per l'attivazione del download e del playing "online" di vari file mediali) senza il benché minimo ricorso alla programmazione in HTML.

*New:* Adobe Premiere 4.2 for Windows 95 and Windows NT

 $A = 0.014$ 

Adobe Premiere Movie Capture Module 4.2.2 for Macintosh.<br>This is a mantamance update to improve audio/video synchronization. For installation and new features please refer to the

Try Adobe Premiers (R) 4.2 FREE!<br>Cowalsad a tryout version of Adobe Premers (R) software now! It's fully functional and comes complete with sample files, so<br>you can experiment with all the powerful features of Adobe Premie

L'ideale per realizzare stupende personal page senza problemi di compatibilità con i browser che le leggerano o con il server che le trasmetterà.

Backstage 1.0 si compone di quattro moduli di lavoro: Designer, Designer Plus, Desktop Studio ed Enterprise Studio. Nell'evaluation copy, scaricabile dal sito di MacroMedia e liberamente utilizzabile per 30 giorni, sono resi disponibili solo i moduli Designer e Manager. Se il programma piace ed interessa acquistarlo (solo 79 dollari) è possibile fare l'ordine già direttamente nel sito e vedersi recapitare la versione completa. Arrivando a 100 dollari tondi tondi, si potrebbe ottenere la versione su CD-ROM comprensiva di esempi, suoni,

immagini ed altre utility di raccordo.

Ma è davvero così potente e facile da usare il Backstage? AI riguardo la mia esperienza personale ha dimostrato che nel giro di pochissimi minuti (e scarsa conoscenza di tutto quello che è e riguarda l'HTMl) mi è stato possibile importare ed impaginare un testo, dare una forma all'impaginato, inserire .GIF di riferimento (e in visione on-line come clip), eseguire collegamenti per il download, posizionare hyperlink di navigazione e bottoni per l'esecuzione di file mediali (di primo acchitto sotto Media-Player e senza plug-in dedicati, ma il Backstage è già pronto per il supporto a Shockwave ed il Microsoft Active-X).

Ad ulteriore conferma di facilità e potenza si osservino le figure pubblicate in queste pagine che evidenziano gli step di crescita a partire dall'interno di Backstage 1.0 dal momento nel quale, inserito il testo, questo è stato subito reso

Il modo più veloce per comprimere i file fino al 99%.

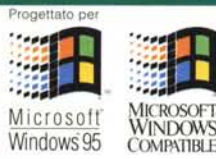

# *Zip* e un-zip di file in un solo passaggio!

MICROHELP

**PER WINDOWS 95** 

**WINDOWS 3.x** 

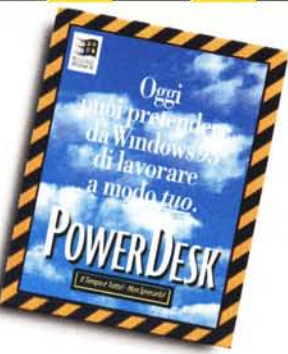

Dal produttore di Unlnstaller™ e PowerDesk™, le utility bestseller per MS Windows, vi presentiamo MicroHelp Žip™: il modo più facile per gestire file compressi di tutti i tipi. La velocità e la completezza dell'interfaccia vi permette di sfruttare immediatamente le sue caratteristiche avanzate: archivi autoscompattanti e multidisco, estrazione selettiva, supporto formati Zip, PKZip, LHZ, TAR e UUENCODE per Internet, visualizzazione dei contenuti senza decompressione. Oggi finalmente puoi comprimere e decomprimere i file, semplicemente trascinandone l'icona!

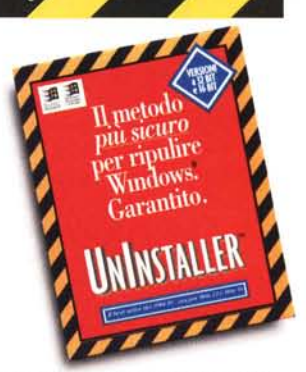

Assistenza tecnica gratuita ed illimitata Garanzia "Soddisfatti o • Rimborsati" valevole 30 giorni .

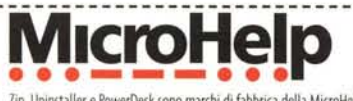

Zip, Uninstaller e PowerDesk sono marchi di fabbrica della MicroHeip, Ine. Windows e Windows 95 sono marchi registrati della Microsoft Corp.<br>: Copyright © 1995 MicroHelp, Inc.

#### *-----------------------------------------~----------------------------r-------------------------------------* <sup>J</sup> , **<b>isitateci:**

#### **: [www.questar.it](http://www.questar.it) :** , , , ,

, ,

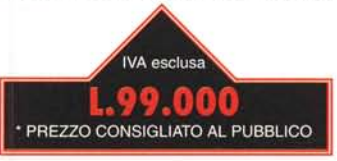

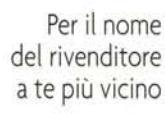

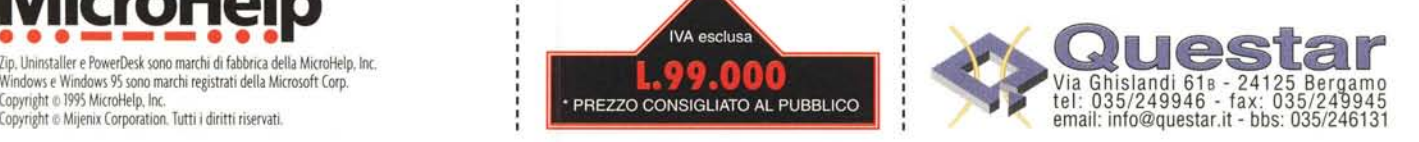